## iPad Publishing InDesign Static Content

Directions: Following Mrs. Cullen's guidance in class you will re-create a page from People Magazine the August 2012 issue. As you complete the page you will be reviewing different InDesign skills learned in class over the past few weeks which include: Tools, frames, paragraph styles, master pages and color. Review the rubric below before submitting your screen shot of the file through a Google Doc.

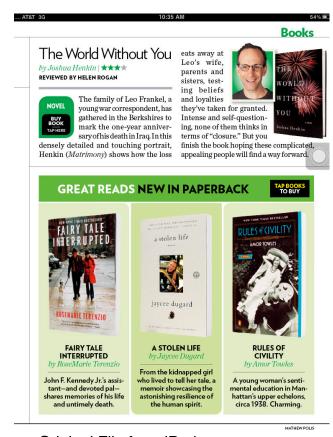

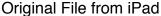

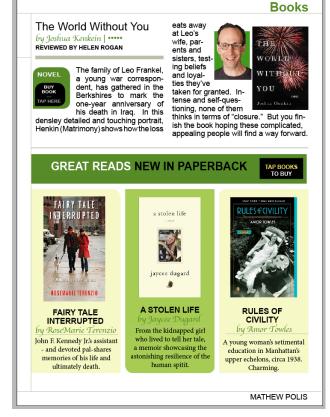

Re-Created File in Preview Mode

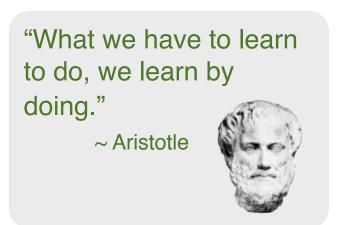

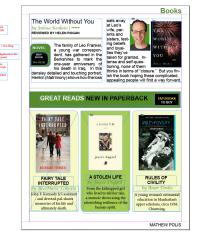

Re-Created File in Edit Mode.

Notice notes on the side in red to help use file as a future reference.

## Rubric

| Elements                                                              | Possible Points | Points | Comments |
|-----------------------------------------------------------------------|-----------------|--------|----------|
| Alignment - Edit mode uses smart guides to align objects              | 20              |        |          |
| Color - Use of Koler palette for colors.                              | 20              |        |          |
| Styles - Use of three styles and managed in the styles panel.         | 15              |        |          |
| Master Page - Title - Footer                                          | 15              |        |          |
| Appearance - Layout (curved edges) - Proximity - Alignment - Contrast | 20              |        |          |
| Effort                                                                | 10              |        |          |
| Total                                                                 | 100             |        |          |